### **Sisukord**

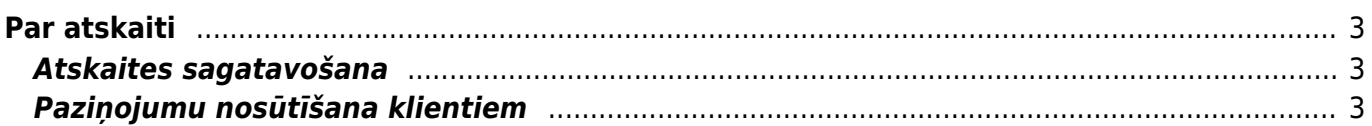

# <span id="page-2-0"></span>**Par atskaiti**

Atskaite Nesamaksātie rēķini ir par **šobrīd** pilnīgi un daļēji neapmaksātiem izejošajiem rēķiniem. Izmantojot šo atskaiti var:

- [iegūt informāciju par šobrīd pilnīgi un daļēji neapmaksātiem rēķiniem;](#page-2-3)
- [nosūtīt klientiem paziņojumus par neapmaksātajiem rēķiniem.](#page-2-4)

Atskaitē tiek ņemti vērā dati no realizācijas rēķiniem un ienākošajiem maksājumiem. Dokumentu grāmatojumos veiktās izmaiņas un atsevišķi izveidoti grāmatojumi netiek ņemti vērā.

## <span id="page-2-3"></span><span id="page-2-1"></span>**Atskaites sagatavošana**

Lai sagatavotu atskaiti par klientu neapmaksātajiem rēķiniem, atskaitē Nesamaksātie rēķini lauciņos pie "Periods" noteikti jānorāda periods, ar kuru ir izrakstīti rēķini.

Ja atskaite jāsagatavo tikai par neapmaksātajiem rēķiniem, kuru apmaksas termiņš ir pagājis, jāieliek ķeksītis pie "tikai kavētos rēķinus".

#### $\pmb{\times}$

Ja atskaite jāsagatavo nevis par visu klientu, bet par kāda konkrēta klienta neapmaksātajiem rēķiniem, tad lauciņā "Klienta kods" jānorāda klienta kods.

Pie "Statuss" var norādīt, vai atskaite jāsagatavo par apstiprinātajiem, neapstiprinātajiem vai abu veidu neapmaksātajiem rēķiniem.

 $\pmb{\times}$ 

Lai izveidotu atskaiti, tajā jānospiež poga ATSKAITE.

#### Piebilde:

Lai atskaitē rēķinu apmaksas termiņš tiktu parādīts arī kā datums, nevis tikai kā dienu skaits, ir jāuzklikšķina uz atskaites labajā augšējā stūrī esošās āmura ikonas un lodziņā, kas pēc tam atvērsies, jāieliek ķeksītis pie "rādīt gala termiņu kā datumu" un jānospiež poga Saglabāt. Tad atskaitē būs arī kolonna "Līdz datumam", kurā rēķinu apmaksas termiņš būs redzams kā datums.

### <span id="page-2-4"></span><span id="page-2-2"></span>**Paziņojumu nosūtīšana klientiem**

Lai nosūtītu klientiem paziņojumus par neapmaksātajiem rēķiniem, kuru apmaksas termiņš ir pagājis: 1) Jāatver atskaite "Nesamaksātie rēķini".

2) Atskaitē noteikti jānorāda:

- periods datumu diapazons, ar kuru ir izrakstīti rēķini;
- jāieliek ķeksītis pie "tikai kavētos rēķinus" (ja paziņojumi jāsūta arī par rēķiniem, kuru apmaksa nav kavēta, tad ķeksītis nav jāliek);
- · pie "Atlasīts pēc" jānorāda izvēles iespēja "Klienta kods";
- · pie "Summa" jānorāda izvēles iespēja "Klienti".

Ja nepieciešams, jānorāda arī citi nosacījumus, piemēram, var norādīt, cik dienas no rēķina apmaksas termiņa nokavētus rēķinus jāiekļauj paziņojumos.

3) Pēc tam jānospiež poga Atskaite.

- 4) Jāieliek ķeksīši pie tiem klientiem, kuriem jāsūta paziņojumi.
- 5) Atkal jānospiež poga Atskaite.
- 6) Pēc tam:
	- Lai apskatītu paziņojumu priekšskatījumu, jāizvēlas izdrukas forma un jānospiež poga Drukāt.
	- Lai nosūtītu klientiem pazinojumus, no izvēlnes lodzina jāizvēlas nepieciešamā izdrukas forma un jānospiež poga SŪTĪT PAZIŅOJUMUS.

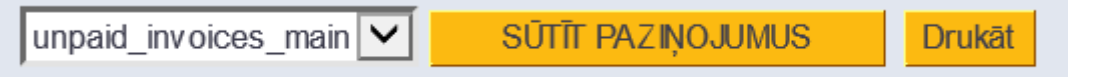

From: <https://wiki.directo.ee/> - **Directo Help**

Permanent link: **[https://wiki.directo.ee/lv/mr\\_aru\\_arved\\_maksmata?rev=1562328764](https://wiki.directo.ee/lv/mr_aru_arved_maksmata?rev=1562328764)**

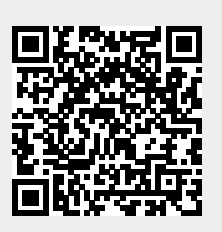

Last update: **2019/07/05 15:12**